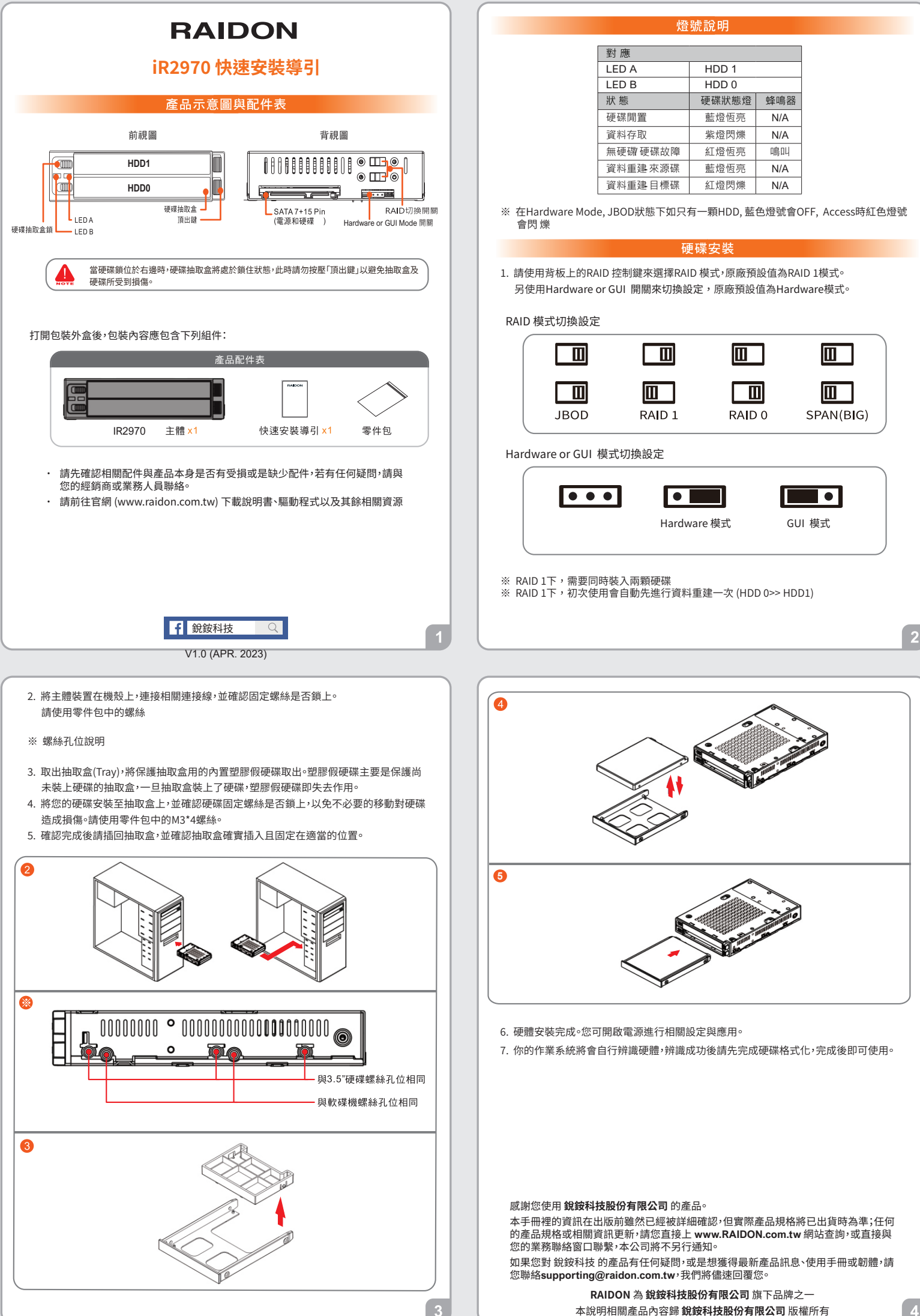

本說明相關產品內容歸 **銳銨科技股份有限公司** 版權所有

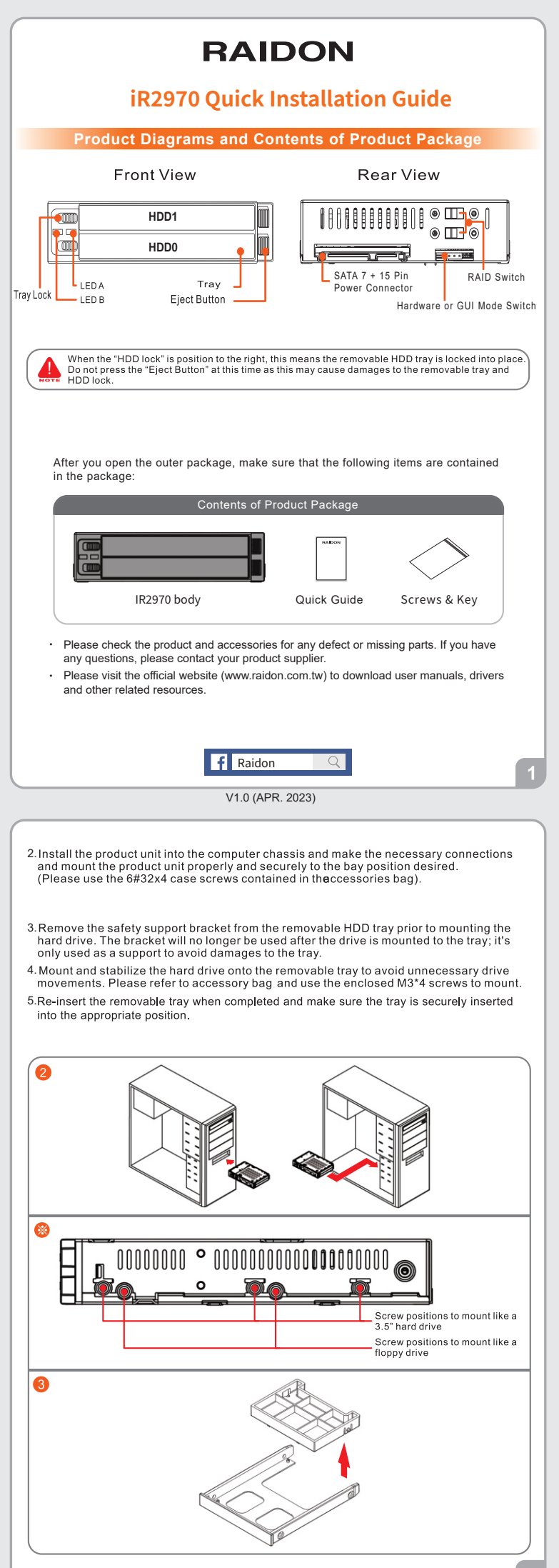

## **LED Instruction**

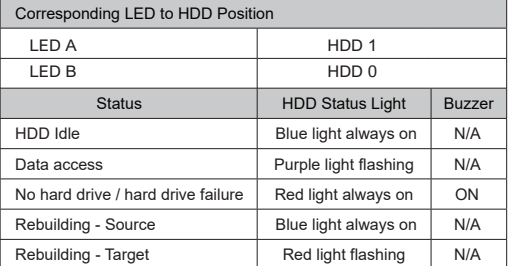

※ In Hardware Mode, JBOD status, if there is only one HDD, the blue light will be OFF, and the red light will flash when accessing.

## **Hardware Installation**

1. Please use the RAID control keys on the backplane to select the RAID mode, the factory default is RAID 1 mode.

 Also use the Hardware or GUI switch to switch settings, the factory default is Hardware mode.

## RAID Mode setting

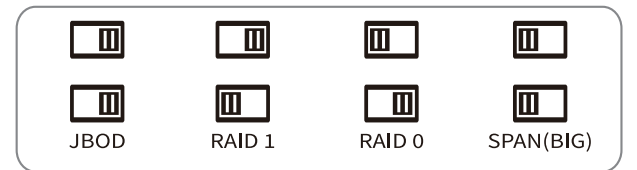

Hardware or GUI Mode setting

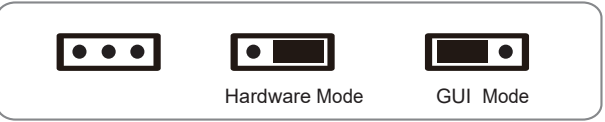

 $\frac{1}{2}$  In RAID 1, two hard drives need to be mounted at the same time ※ In RAID 1, the data will be rebuilt first (HDD 0>> HDD1)

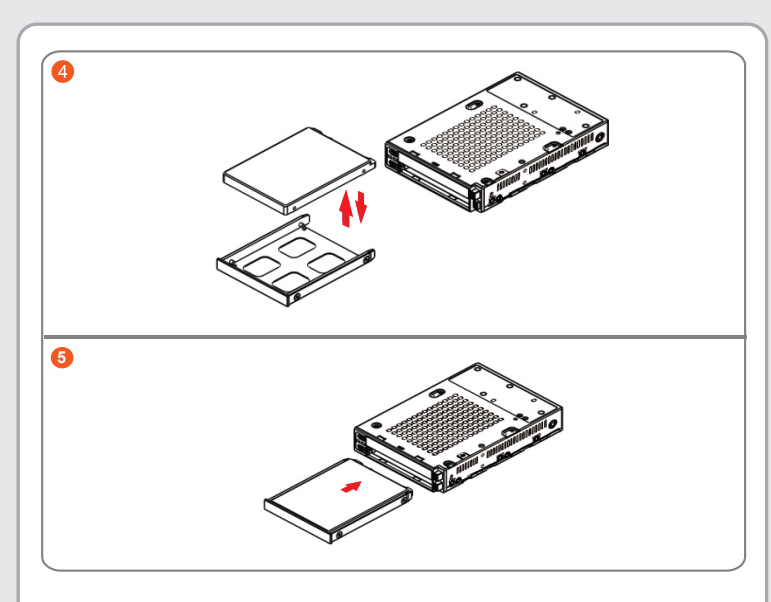

- 6. When hardware installation is completed, you can turn on the power of the main unit to proceed with relevant settings and applications.
- 7. Installation completed. Your operating system should automatically detect the hard drives within. Please proceed to format the drives. Once formatting is completed, you may then start to operate the device.

Thank you for choosing **RAIDON's** product.

The information provided in this manual was checked before publication, but the actual product<br>specifications may have changed before shipping; Latest product specifications and updates can be<br>found at www.RAIDON.com.tw or provided by our company.

If you have any questions about RAIDON products or would like to receive the latest product information, instruction manuals, or firmware, please contact Supporting@raidon com tw for assistance instruction manuals, or firmware, please contact Supporting@raidon.com.tw for assistance.

**RAIDON** is one brand under **RAIDON TECHNOLOGY, INC.**

All product-related content in this manual are copyrighted by **RAIDON TECHNOLOGY, INC.**